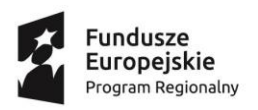

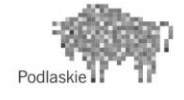

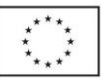

# **PROGRAM ZAJĘĆ POZALEKCYJNYCH**

## PN: Zajęcia informatyczne "ROBOCIK"

### **GRUPA 2-poziom zaawansowany**

## **realizowany w roku szkolnym 2018/2019**

## **w Szkole Podstawowej nr 11 z Oddziałami Integracyjnymi im. Kornela Makuszyńskiego w Białymstoku**

w ramach projektu współfinansowanego z Europejskiego Funduszu Społecznego w ramach Regionalnego Programu Operacyjnego Województwa Podlaskiego na lata 2014-2020,

Priorytet III Kompetencje i kwalifikacje, Działanie 3.1 Kształcenie i edukacja, Poddziałanie 3.1.2 Wzmocnienie atrakcyjności i podniesienie jakości oferty edukacyjnej w zakresie kształcenia ogólnego, ukierunkowanej na rozwój kompetencji kluczowych.

# pt.**"Odkrywamy talenty"**

Liczba godzin: 30 Opracował/a: Zenon Żdanuk,

Zatwierdził/a:……………………………………. pieczęć i podpis

Październik 2018

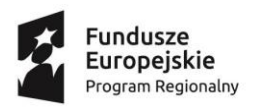

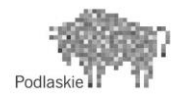

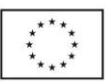

#### **1. CEL I ZAKRES ZAJĘĆ**

# **Cel główny:**

Podniesienie wiedzy i umiejętności uczniów/uczennic ze Szkoły Podstawowej nr 11 z Oddziałami Integracyjnymi im. Kornela Makuszyńskiego w Białymstoku. Program ma na celu rozwijać kompetencje informatyczne z programowania i robotyki uczniów/uczennic oraz rozwijanie zainteresowań uczniów.

#### **Cele szczegółowe:**

- Uczeń/uczennica wie co to jest robot i skąd pochodzi jego nazwa,
- Uczeń / uczennica potrafi za pomocą instrukcji zbudować robota,
- Uczeń / uczennica potrafi zaprogramować robota,
- Uczeń / uczennica potrafi właściwie odsługiwać aplikację Lego WeDo
- Uczeń / uczennica wie jak wygląda Photon,
- Uczeń / uczennica potrafi zaprogramować robota Photon,
- Uczeń / uczennica wie co jest konieczne do właściwego działania robota Photon,
- Uczeń / uczennica potrafi współpracować w grupie,
- Podczas zajęć uczniom/uczennicom zostanie przekazana wiedza m. in. dotycząca bezpieczeństwa w cyberprzestrzeni, budowania i sterowania robotami.

#### **2. WSKAZÓWKI ORGANIZACYJNO-METODYCZNE**

Liczba uczestników: ……., w tym ………. dziewcząt i ………… chłopców

Czas trwania jednostki lekcyjnej**: 45 min**

**Formy pracy:** praca indywidualna, praca grupowa**.**

#### **Metody pracy:** pogadanka, ćwiczenia

Na zajęciach wykorzystywane jest wyposażenie pracowni zakupione w ramach projektu tj. m. in. edukacyjne pakiety lego WeDo oraz robot Photon.

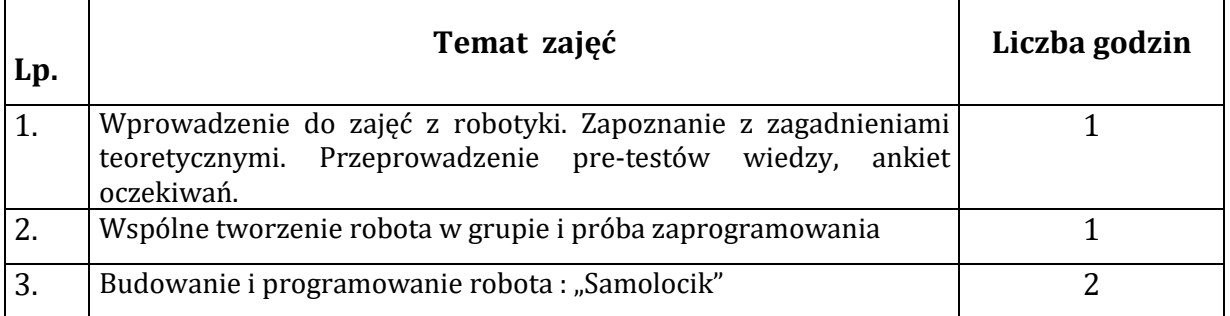

#### **3. TEMATYKA**

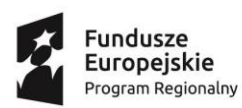

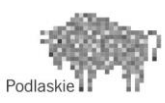

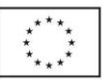

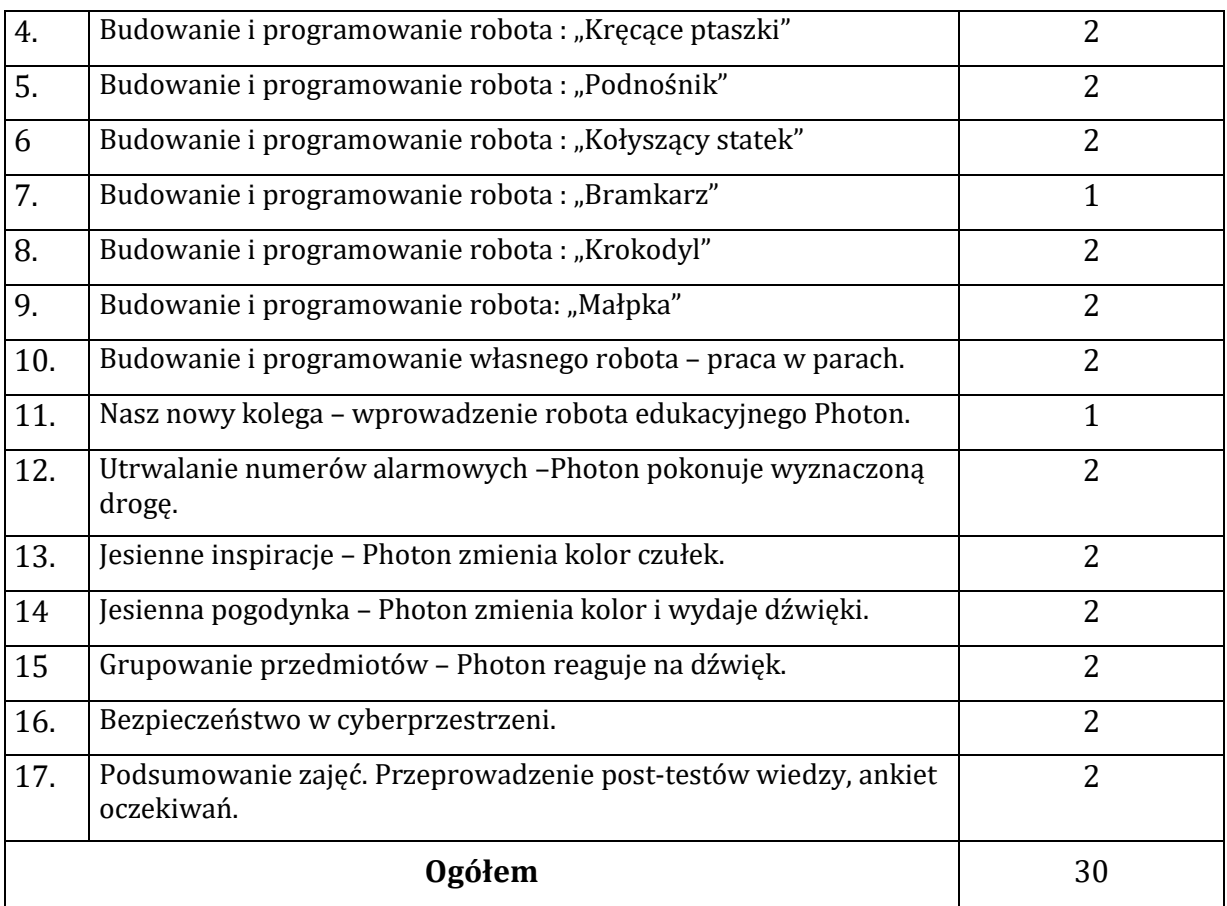

#### **4. TEMATYKA SZCZEGÓŁOWA:**

#### **Temat 1**. Wprowadzenie do zajęć z robotyki. Zapoznanie z zagadnieniami teoretycznymi.

Przedstawienie zasad obowiązujących w pracowni komputerowej i podczas zajęć. Wyznaczenie stanowisk pracy. Wprowadzenie uczniów/uczennic w temat robotyki. Przeprowadzenie pre-testów wiedzy, ankiet oczekiwań. Przedstawienie klocków LegoWEDO.

#### **Temat 2**. Wspólne tworzenie robota w grupie i próba zaprogramowania.

Po zapoznaniu teoretycznym z tematyką, uczniowie/uczennice wspólnie z nauczycielem próbują stworzyć razem pierwszego robota. Na sam koniec zostaje im przedstawiony schemat algorytmów blokowych.

#### **Temat 3.** Budowanie i programowanie robota : "Samolocik"

Uczniowie/uczennice zostają podzieleni w pary. Na podstawie instrukcji przedstawionej w aplikacji Lego Wedo i wskazówek nauczyciela próbują odtworzyć sami robota "Samolocik", tak by po zaprogramowaniu działał w określony sposób.

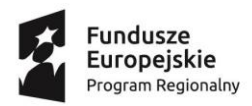

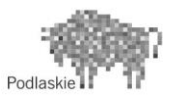

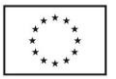

#### **Temat 4.** Budowanie i programowanie robota : "Kręcące ptaszki"

Uczniowie/uczennice na podstawie instrukcji przedstawionej w aplikacji Lego Wedo i wskazówek nauczyciela próbują odtworzyć sami robota "Kręcące ptaszki", tak by po zaprogramowaniu działał w określony sposób. Po dobrze wykonanym zadaniu edytują program – zmieniając sposób działania robota.

#### **Temat 5.** Budowanie i programowanie robota : "Podnośnik"

Uczniowie/uczennice na podstawie instrukcji przedstawionej w aplikacji Lego Wedo i wskazówek nauczyciela próbują odtworzyć sami robota "Podnośnik", tak by po zaprogramowaniu działał w określony sposób. Po dobrze wykonanym zadaniu edytują program – zmieniając sposób działania robota.

#### **Temat** 6. Budowanie i programowanie robota : "Kołyszący statek"

Uczniowie/uczennice na podstawie instrukcji przedstawionej w aplikacji Lego Wedo i wskazówek nauczyciela próbują odtworzyć sami robota "Kołyszący statek" tak by po zaprogramowaniu działał w określony sposób. Po dobrze wykonanym zadaniu edytują program – zmieniając sposób działania robota.

#### **Temat 7.** Budowanie i programowanie robota : "Bramkarz"

Uczniowie/uczennice na podstawie instrukcji przedstawionej w aplikacji Lego Wedo i wskazówek nauczyciela próbują odtworzyć sami robota "Bramkarz" tak by po zaprogramowaniu działał w określony sposób. Po dobrze wykonanym zadaniu edytują program – zmieniając sposób działania robota.

#### **Temat 8.** Budowanie i programowanie robota : "Krokodyl"

Uczniowie/uczennice na podstawie instrukcji przedstawionej w aplikacji Lego Wedo i wskazówek nauczyciela próbują odtworzyć sami robota "Krokodyl" tak by po zaprogramowaniu działał w określony sposób. Po dobrze wykonanym zadaniu edytują program – zmieniając sposób działania robota.

#### Temat 9. Budowanie i programowanie robota: "Małpka"

Uczniowie/uczennice na podstawie instrukcji przedstawionej w aplikacji Lego Wedo i wskazówek nauczyciela próbują odtworzyć sami robota "Małpka" tak by po zaprogramowaniu działał w określony sposób. Po dobrze wykonanym zadaniu edytują program – zmieniając sposób działania robota.

#### **Temat 10**. Budowanie i programowanie własnego robota – praca w parach.

Uczniowie/uczennice projektują własnego robota na podstawie otrzymanych klocków. Uczniowie/uczennice samodzielnie budują na podstawie własnej instrukcji oraz programują by osiągnąć oczekiwany efekt. Na koniec wspólny test i prezentacja robotów.

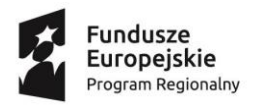

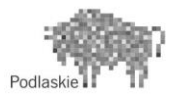

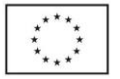

#### **Temat 11**. Nasz nowy kolega – wprowadzenie robota edukacyjnego Photon.

Zabawa integracyjna wprowadzająca do zasad poruszania się Photona. Opowiadanie o przybyszu z innej planety. Wprowadzenie Photona i omówienie sposobów jego działania. Uczeń/ uczennica samodzielnie próbują poruszyć robotem i dojść do wyznaczonego punktu.

#### **Temat 12**. Utrwalanie numerów alarmowych –Photon pokonuje wyznaczoną drogę.

Zagadki słowne czytane przez nauczyciela. Rozłożenie na macie edukacyjnej samochodów zabawek i numerów alarmowych. Uczeń/ uczennica ma odszukać opisany przez nauczyciela samochód i tak zaprogramować drogę aby Photon do niego dojechał, kolejny/a uczeń/ uczennica wyznacza drogę Photona do odpowiedniego numeru alarmowego.

#### **Temat 13**. Jesienne inspiracje – Photon zmienia kolor czułek.

Nauczyciel czyta wiersz "Sad jesienią". Uczeń/ uczennica przypisują kolory do poszczególnych owoców. Nauczyciel rozkłada na macie edukacyjnej obrazki drzew owocowych . Zadaniem dzieci jest nauczenie Photona rozpoznawać kolory. Nauczyciel przedstawia sposób programowanie robota aby zmieniał kolor czułków. Uczeń/uczennica programują drogę Pgotona aby dojechał do najbliżej położonego owocu i zmienił czułki na odpowiedni kolor.

#### **Temat 14**. Jesienna pogodynka – Photon zmienia kolor i wydaje dźwięki.

Nauczyciel czyta wiersz "Pogodowy min". Nauczyciel rozkłada na macie edukacyjnej obrazki symbolizujące emocje. Zadaniem dzieci jest nauczenie Photona rozpoznawać emocje. Wybrany uczeń/uczennica sprawdza czy Photon może wydawać dźwięki. Nauczyciel rozkłada na macie karteczki z kolorami – każda symbolizuje daną emocję (radość, smutek, zdziwienie). Uczeń/ uczennica kolejno programują drogę Photona w taki sposób aby Photon:

- a) poruszył się od kartonika z kolorem do obrazka odpowiedniej emocji,
- b) miał odpowiedni kolor czułek na starcie i oddał odpowiedni dźwięk na mecie,
- c) przemieścił się do kolejnego kartonika z kolorem.

Wprowadzenie drugiej zabawy - "Słońce czy deszcz". Uczeń/uczennica w grupach odpowiednio programują robota aby dojeżdżał do celu, wydawał dźwięk i zmieniał kolor czułek zgodny z ustalonymi zasadami.

#### **Temat 15**. Grupowanie przedmiotów – Photon reaguje na dźwięk.

Uczniowie szukają różnych przedmiotów rozmieszczonych w sali i grupują przedmioty wg ich wspólnej cechy np.: samochody, przybory do pisania itp. Próba rozpoznania przedmiotu przez Photona - omówienie przez nauczyciela czujnika dźwięku. Uczeń/ uczennica programują robota, który reaguje na dźwięk i dzielą znalezione przedmioty na właściwe grupy. Wprowadzenie przez nauczyciela do drugiej zabawy, która polega na próbie cichego podejścia do robota - mając założony

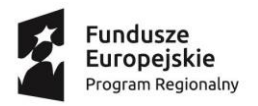

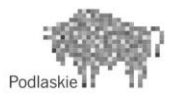

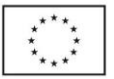

dzwoneczek na nodze. Uczeń / uczennica pracują w parach: jedna osoba podchodzi do robota, druga programuje go tak aby na usłyszany dźwięk wykonał ruch do tyłu i wykonał zleconą mu reakcję (dźwięk lub zmiana koloru).

#### **Temat 16** Bezpieczeństwo w cyberprzestrzeni

Podczas zajęć uczniowie/uczennice zostaną uświadomieni na temat zagrożeń płynących z nadmiernego korzystania z komputera i Internetu. W czasie zajęć uczniowie/uczennice zapoznają się jak bezpiecznie poruszać się w cyberprzestrzeni, poznają problemy i zagrożenia związane z Internetem (zawieranie znajomości z nieznajomymi, ujawnianie prywatnych danych, łamanie praw autorskich, gloryfikacja zabawy i rozrywki, zatracenie poczucia granicy pomiędzy rzeczywistością a fikcją, wszechobecność przemocy, uzależnienie od komputera i Internetu, słaba komunikacja w rodzinie), nauczą się właściwie korzystać z Internetu (wybiórczość, ostrożność, wspólne korzystanie z dorosłymi, znalezienie alternatywnej rozrywki np. prace plastyczne i konstrukcyjne, nauka gry na instrumencie, hobby, sport, czytanie książek). Dla uatrakcyjnienia zajęć podsumowanie tematu wykona Photon – który będzie reagował dźwiękiem i ruchem na dobre i złe zachowania w cyberprzestrzeni.

#### **Temat 17** Podsumowanie zajęć. Przeprowadzenie post-testów wiedzy, ankiet oczekiwań.

Podsumowanie zajęć z robotyki. Powtórzenie zagadnień dotyczących robotyki, programowania oraz bezpieczeństwa w sieci. Przeprowadzenie post testów wiedzy, ankiet oczekiwań.

#### **5. ANKIETA EWALUACYJNA/ PRE-TEST**

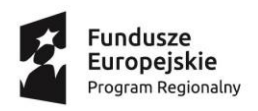

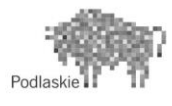

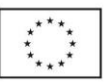

#### **ANKIETA EWALUACYUJNA**

# **Ankieta dla ucznia**

Drogi Uczniu! Chcemy uzyskać informacje na temat Twoich oczekiwań związanych z zajęciami pozalekcyjnymi w SP 11 w ramach projektu "Odkrywamy Talenty". Ankieta jest anonimowa. Dziękujemy za czas poświęcony na jej wypełnienie.

1. Czy udział w zajęciach umożliwi Ci uzyskanie lepszej oceny z przedmiotów?

TAK NIE NIE NIE MAM ZDANIA 2. Czy udział w zajęciach wpłynie na rozwój Twoich zainteresowań, pasji, talentów? TAK NIE NIE NAM ZDANIA 3. Czy udział w zajęciach pozwoli Ci przezwyciężyć trudności szkolne? TAK NIE NIE NAM ZDANIA

4. Czy dzięki uczestniczeniu w zajęciach wzrośnie Twoja motywacja do nauki oraz kompetencje społeczne?

TAK NIE NIE NIE MAM ZDANIA

5. Czy dzięki uczestniczeniu w zajęciach wzrośnie Twoja pewność siebie?

TAK NIE NIE NAM ZDANIA

6. Czy zajęcia uatrakcyjnią Twój wolny czas?

TAK NIE NIE MAM ZDANIA

- 7. Czy chciałbyś na zajęciach pracować w grupie? TAK NIE NIE MAM ZDANIA
- 8. Czy lubisz lekcje z użyciem nowych technologii?

TAK NIE NIE MAM ZDANIA

9. Czy sam dokonałeś wyboru oferty zajęć pozalekcyjnych?

TAK NIE NIE MAM ZDANIA

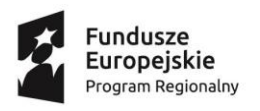

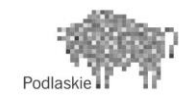

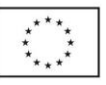

F

**PRE –TEST**

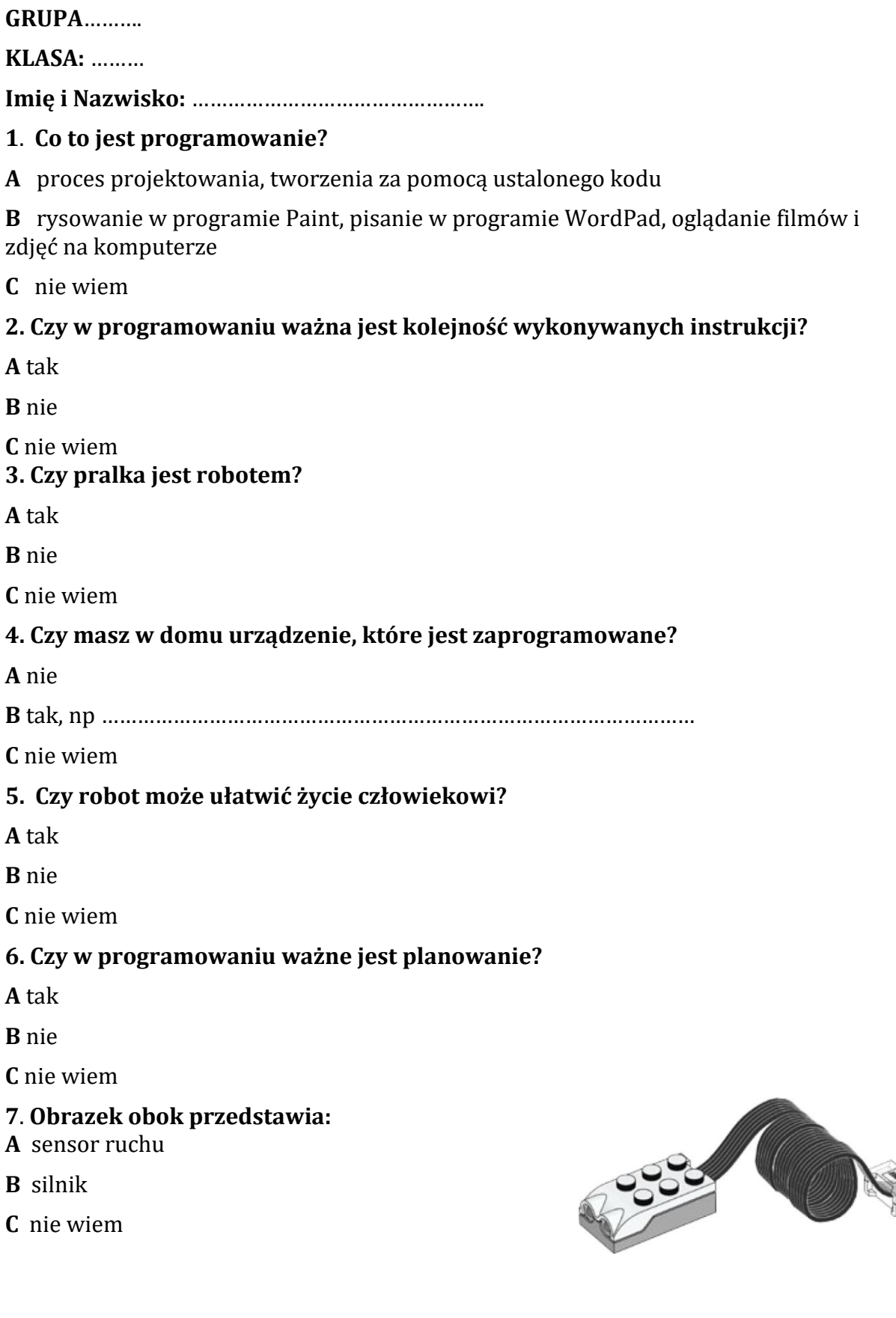

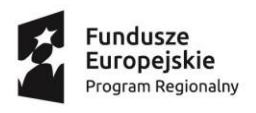

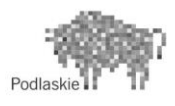

 $\sum_{i=1}^n$ 

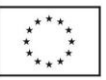

#### **8**. **Ikony w programie Lego WEDO ustawiamy od:**

**A** lewej do prawej

**B** prawej do lewej

**C** góry do dołu

#### **9. Jak się nazywa odpowiedni układ ikon w programie Lego WEDO, dzięki któremu uruchamiamy roboty?**

**A** algorytm

**B** znaczki

**C** układanka

#### **10. Co oznacza obok przedstawiona ikona:**

- **A** czujnik dotyku w robocie Photon
- **B** używanie kolorów w robocie Photon

**C** nie wiem

#### **11. Co jest potrzebne do sterowania robotem Photon**

A tablet/smartfon z aplikacją "Photon Coding"

**B** pilot z przyciskiem "Photon Start"

**C** nie wiem

#### **12. Robot Photon łączy się z aplikacją za pomocą**

**A** Bluetooth

**B** WiFi

**C** podczerwieni

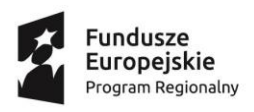

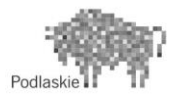

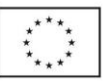

**ANKIETA EWALUACYJNA/ POST-TEST** 

# **Ankieta dla ucznia**

Drogi Uczniu! Chcemy uzyskać informacje na temat Twoich oczekiwań związanych z zajęciami pozalekcyjnymi w SP 11 w ramach projektu "Odkrywamy Talenty". Ankieta jest anonimowa. Dziękujemy za czas poświęcony na jej wypełnienie.

- 1. Czy udział w zajęciach umożliwił Ci uzyskanie lepszej oceny z przedmiotów? TAK NIE NIE MAM ZDANIA
- 2. Czy udział w zajęciach wpłynął na rozwój Twoich zainteresowań, pasji, talentów? TAK NIE NIE NAM ZDANIA
- 3. Czy udział w zajęciach pozwolił Ci przezwyciężyć trudności szkolne? TAK NIE NIE NAM ZDANIA
- 4. Czy dzięki uczestniczeniu w zajęciach wzrosła Twoja motywacja do nauki oraz kompetencje społeczne?

TAK NIE NIE MAM ZDANIA

- 5. Czy dzięki uczestniczeniu w zajęciach wzrosła Twoja pewność siebie? TAK NIE NIE MAM ZDANIA
- 6. Czy zajęcia uatrakcyjnią Twój wolny czas? TAK NIE NIE MAM ZDANIA
- 7. Czy chciałbyś/abyś na zajęciach pracować w grupie? TAK NIE NIE MAM ZDANIA
- 8. Czy na lekcji używane były nowe technologie? TAK NIE NIE MAM ZDANIA
- 9. Czy sam/sama dokonałeś/aś wyboru oferty zajęć pozalekcyjnych? TAK NIE NIE MAM ZDANIA

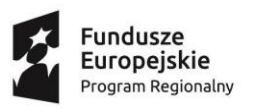

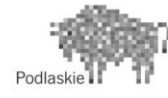

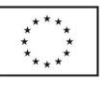

E

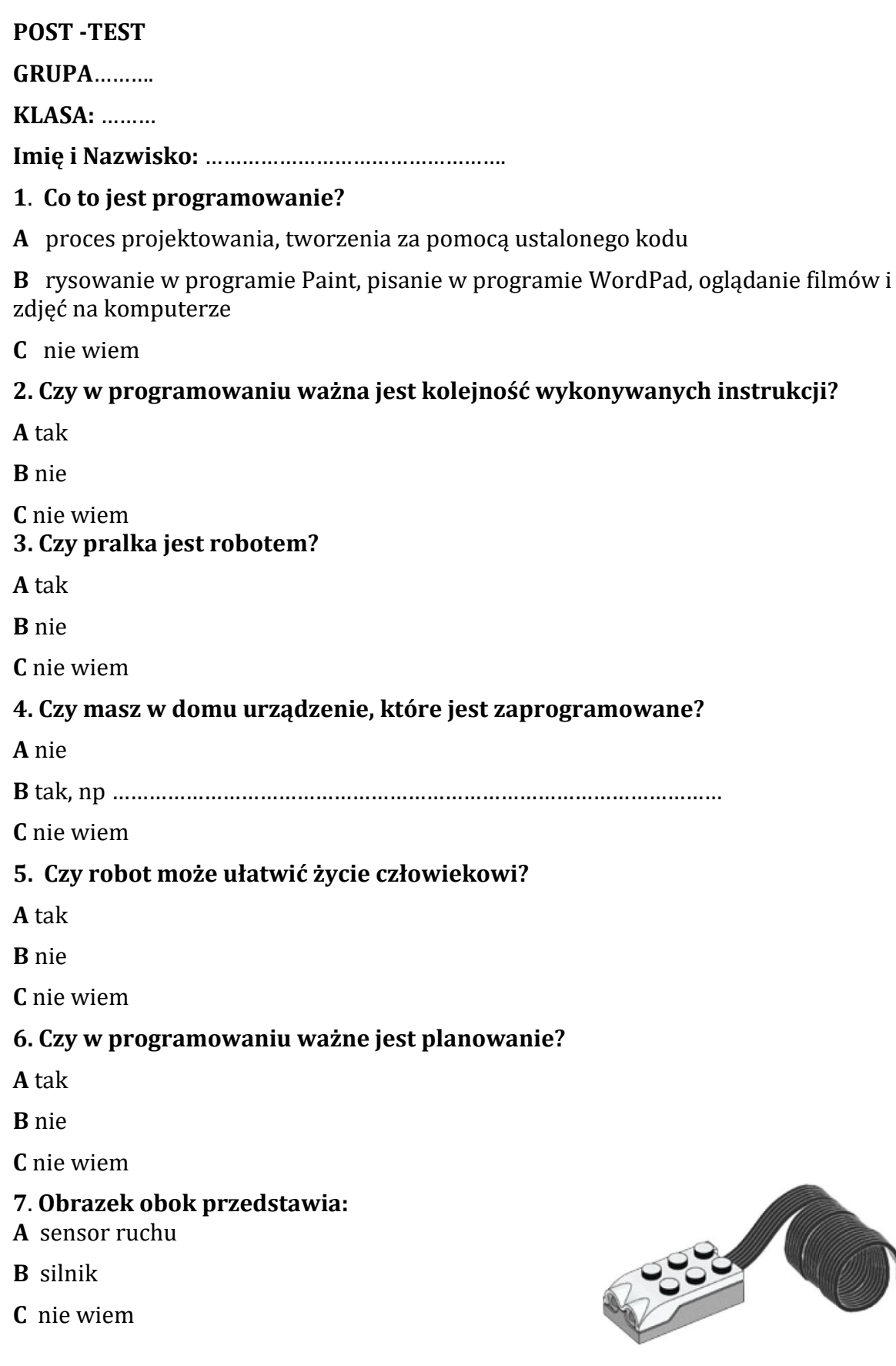

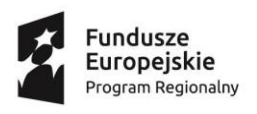

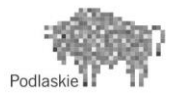

À.

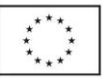

#### **8**. **Ikony w programie Lego WEDO ustawiamy od:**

**A** lewej do prawej

**B** prawej do lewej

**C** góry do dołu

#### **9. Jak się nazywa odpowiedni układ ikon w programie Lego WEDO, dzięki któremu uruchamiamy roboty?**

**A** algorytm

**B** znaczki

**C** układanka

#### **10. Co oznacza obok przedstawiona ikona:**

- **A** czujnik dotyku w robocie Photon
- **B** używanie kolorów w robocie Photon

**C** nie wiem

#### **11. Co jest potrzebne do sterowania robotem Photon**

A tablet/smartfon z aplikacją "Photon Coding"

**B** pilot z przyciskiem "Photon Start"

**C** nie wiem

#### **12. Robot Photon łączy się z aplikacją za pomocą**

**A** Bluetooth

**B** WiFi

**C** podczerwieni

**6. LITERATURA:** Opracowanie własne.